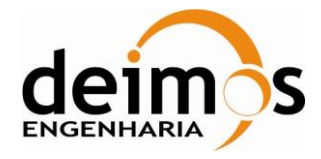

# *DFDL4S++ Library*

# **Developer's Manual**

<span id="page-0-2"></span><span id="page-0-1"></span><span id="page-0-0"></span>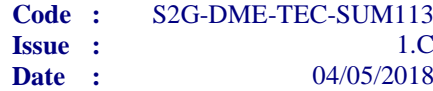

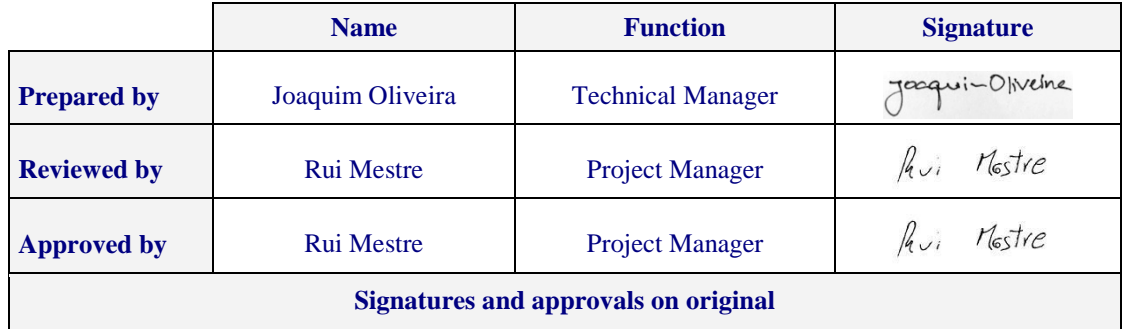

DEIMOS Engenharia S.A. Av. D. João II, Lote 1.17.01, Edifício Torre Zen, 10º 1998-023 Lisboa, PORTUGAL Tel.: +351 21 893 3010 / Fax: +351 21 896 9099 E-mail: deimos@deimos.com.pt

> © DEIMOS Engenharia S.A. *RESTRICTED*

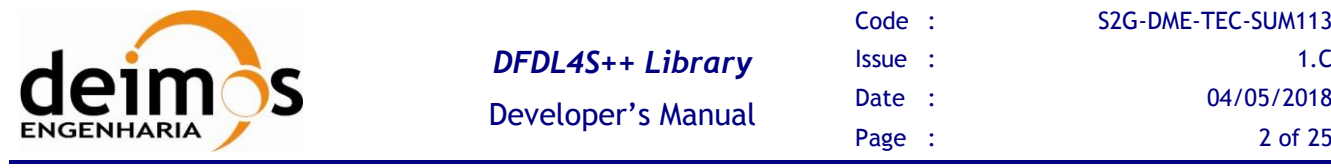

This page intentionally left blank

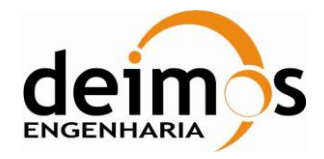

# **Document Information**

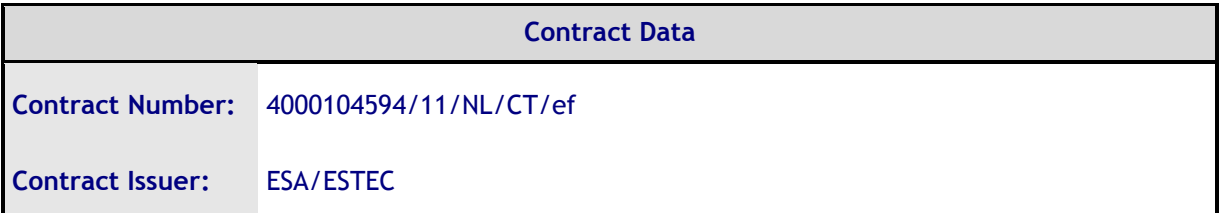

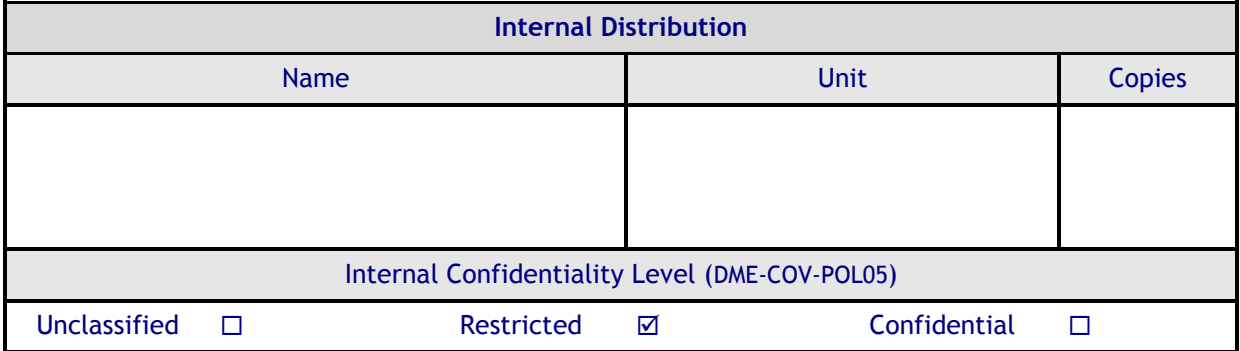

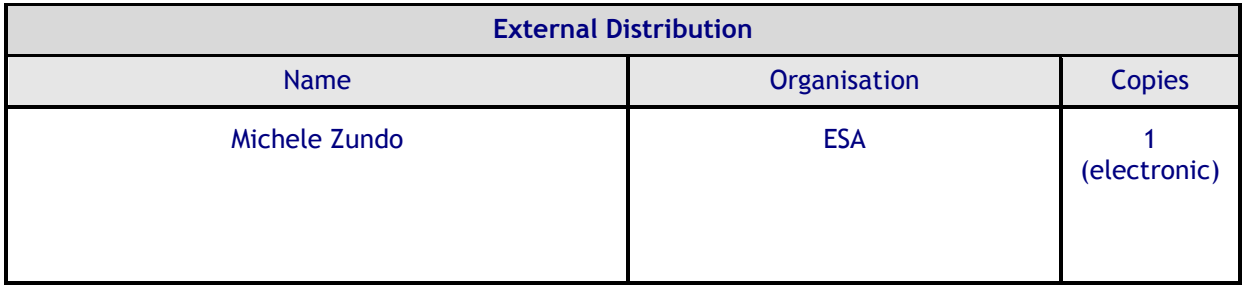

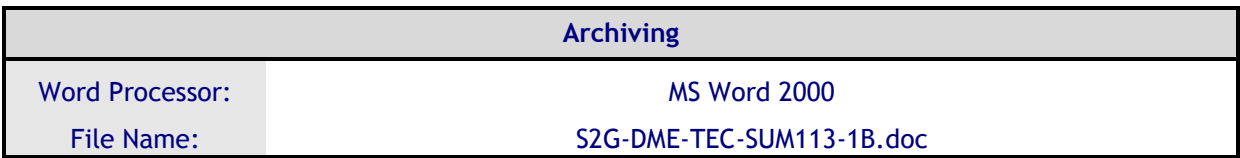

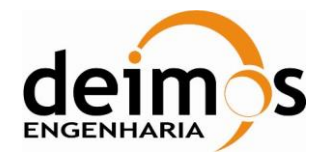

## **Document Change Log**

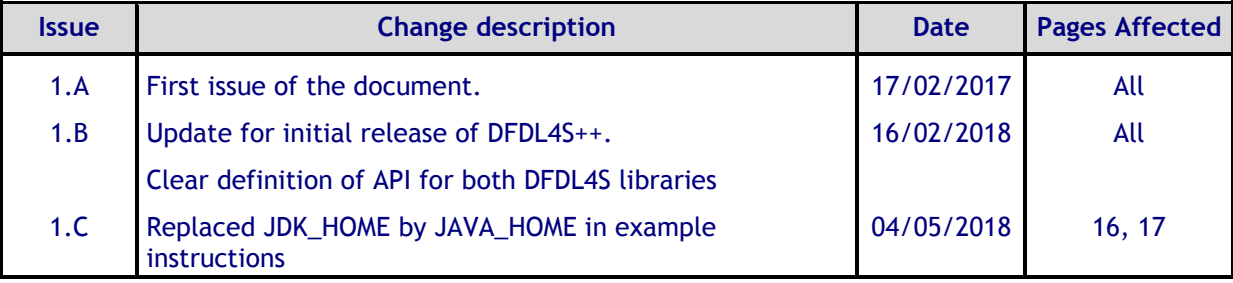

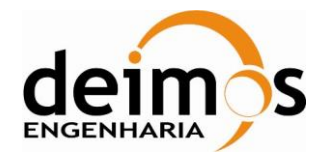

# **Table of Contents**

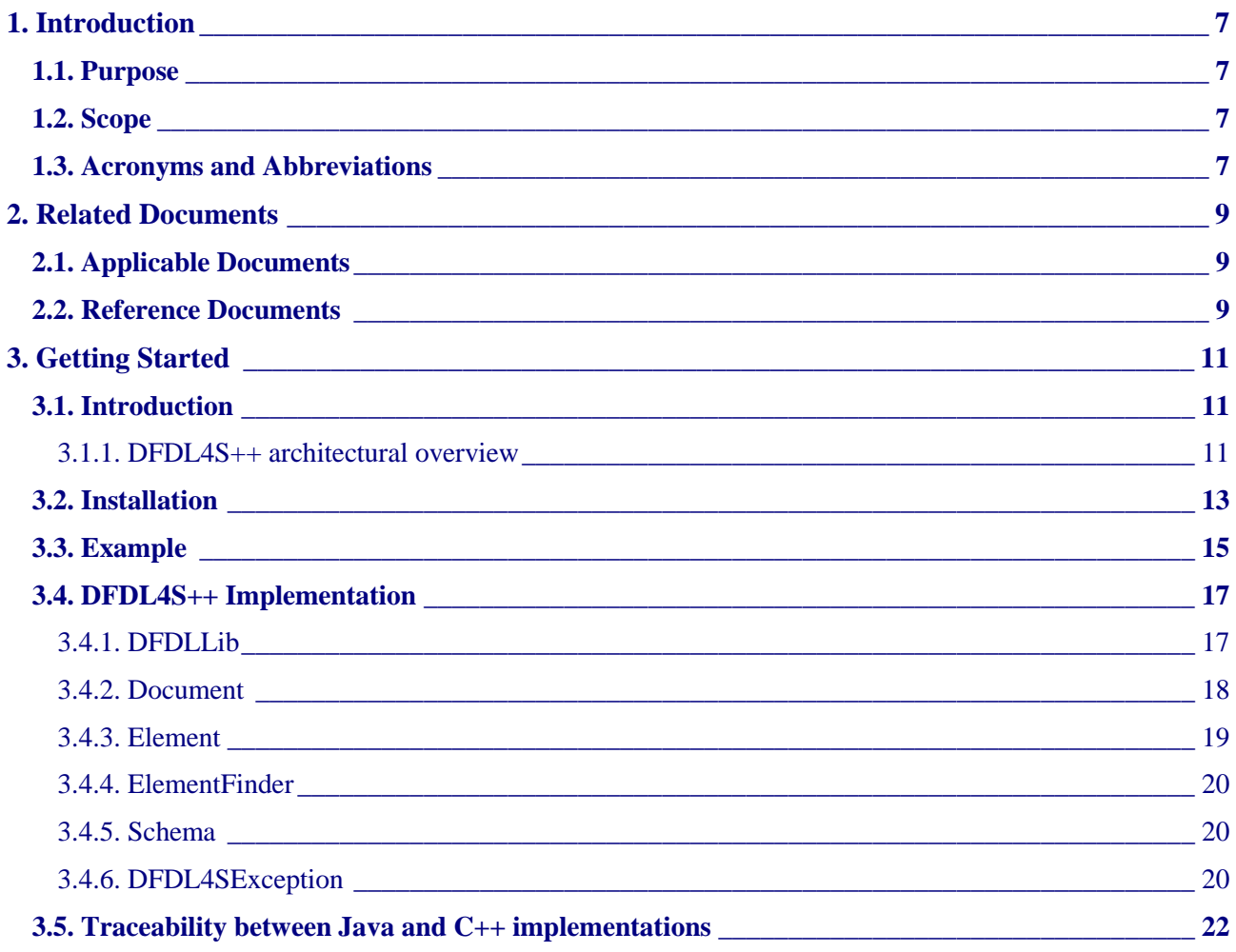

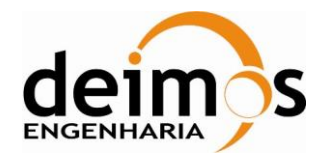

### **List of Tables**

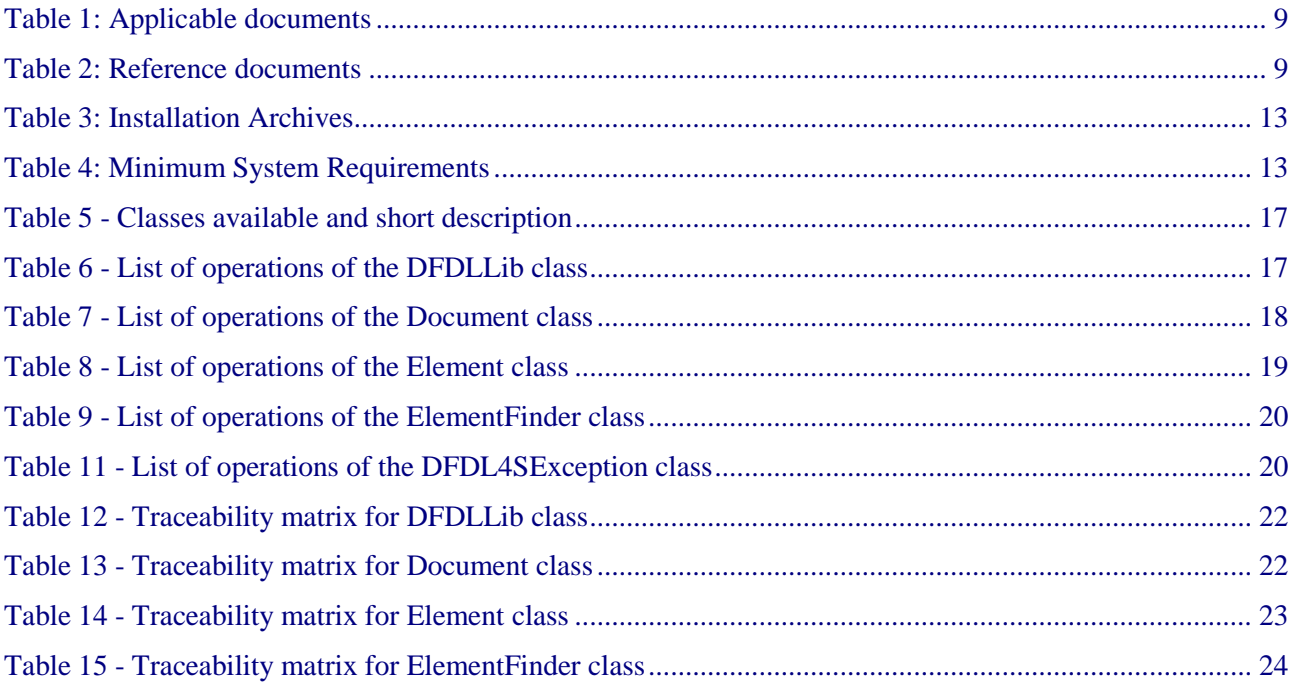

## **List of Figure**

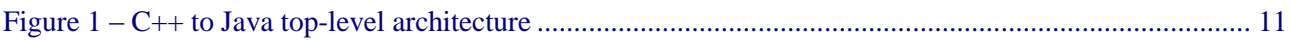

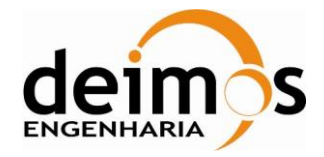

# **1. INTRODUCTION**

The Space to Ground Data Viewer (S2G) [\[AD.1,](#page-8-0) [AD.2,](#page-8-1) [AD.3,](#page-8-2) [AD.4](#page-8-3), [AD.5](#page-8-4)] is an extensible utility tool to support ground systems engineers during the test campaigns to inspect the contents of the communication channels between the signal-in-space and the ground systems apparatus. The Space to Ground testing comprises the analysis and visualisation of a variety of telemetry data files produced by satellites. These files can be formatted as CADUs, TFs or ISPs.

The DFDL for Space (DFDL4S) is the underlying software library used by S2G. It comprises the capability to use DFDL schemas [\[RD.1\]](#page-8-5) to read, parse, interpret, update and create CADU, TF or ISP data files. The DFDL for Space  $C_{++}$  (DFDL4S++) is the DFDL4S library implemented in  $C_{++}$ .

### **1.1. Purpose**

The objective of this manual is to provide an operation manual of the use of DFDL4S++ library to read, parse, inspect, update or create files storing CADUs, TFs and ISPs.

The intended readerships for this document are model developers and scientists that have the requirement to access telemetry data. This document is also useful to software engineers responsible of the testing stage.

### **1.2. Scope**

This document shows a brief description of the DFDL4S++ library and some examples of use that should be used as a reference manual by model developers. An extensive description of the DFDL4S library is available on the Developer's Manual [[RD.5](#page-8-6)].

The following sections of this document are organized as follows:

- Section [2](#page-8-7) lists applicable and reference documents
- Section [3](#page-10-1) provides instructions to install and launch the application.

### **1.3. Acronyms and Abbreviations**

The acronyms and abbreviations used in this document are the following ones:

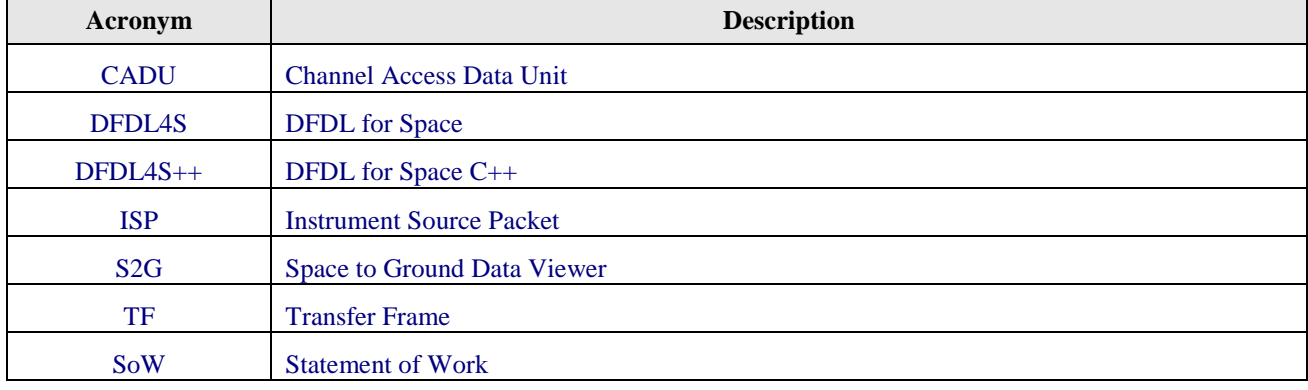

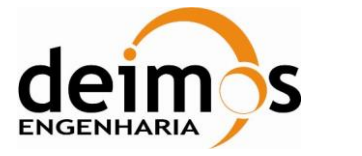

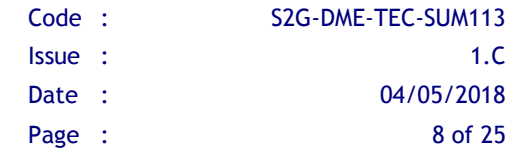

This page intentionally left blank

© DEIMOS Engenharia S.A.. *RESTRICTED*

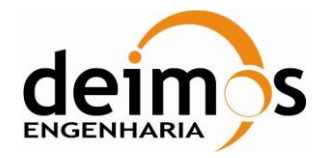

# <span id="page-8-7"></span>**2. RELATED DOCUMENTS**

## **2.1. Applicable Documents**

The following table specifies the applicable documents that shall be complied with during project development.

<span id="page-8-1"></span><span id="page-8-0"></span>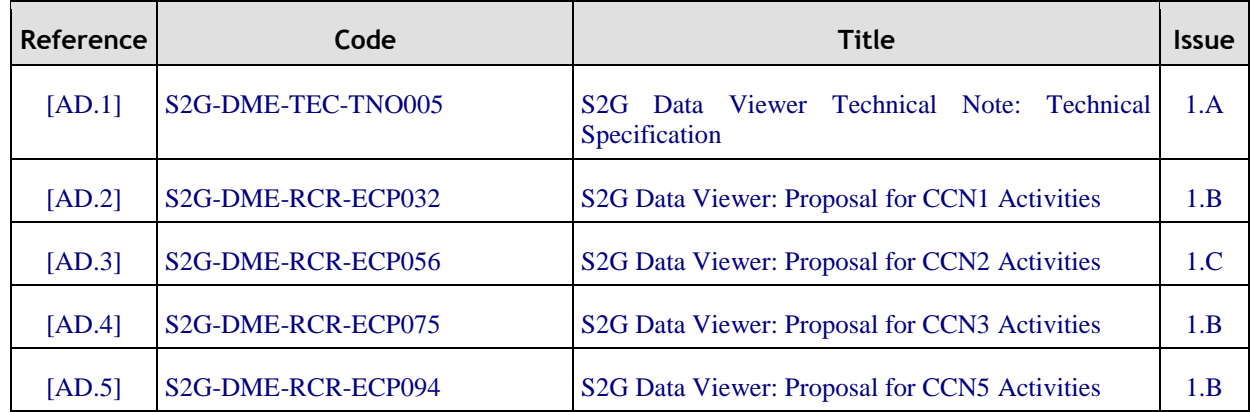

#### *Table 1: Applicable documents*

### <span id="page-8-4"></span><span id="page-8-3"></span><span id="page-8-2"></span>**2.2. Reference Documents**

χ.

The following table specifies the reference documents that shall be taken into account during project development.

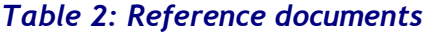

<span id="page-8-6"></span><span id="page-8-5"></span>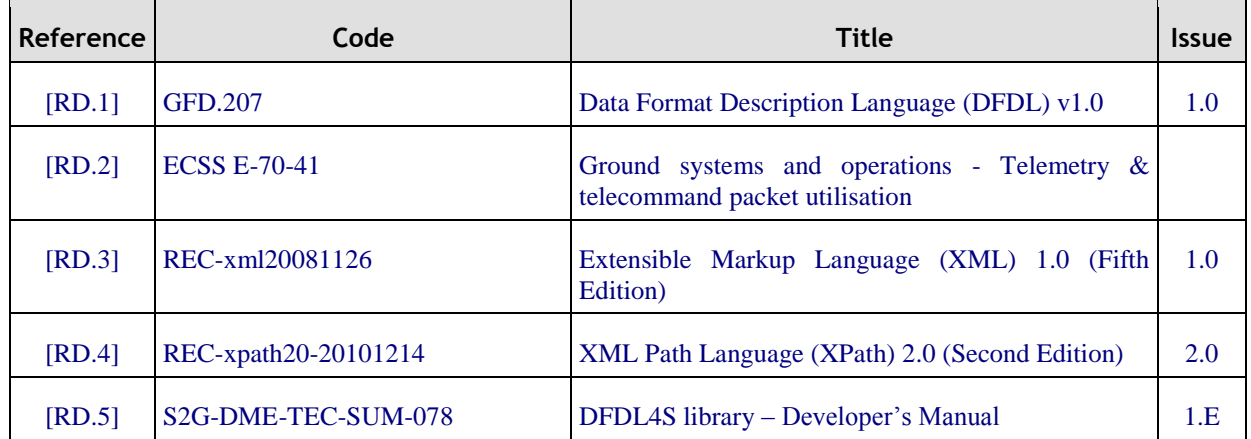

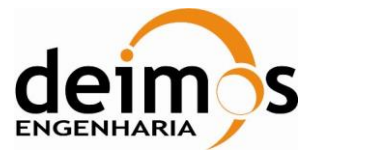

This page intentionally left blank

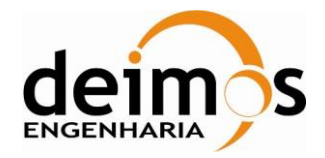

# <span id="page-10-1"></span>**3. GETTING STARTED**

### **3.1. Introduction**

The DFDL4S $++$  is a library implemented in C $++$  that interprets the contents of the communication channels between the signal-in-space and the ground systems apparatus. It interprets files containing concatenated CADUs, TFs or ISPs, and lists of available data units and allows reading the fields and associated values inside each data unit. The library also supports the update (write) of the values in each data unit.

It is a C++ library packaged as a simple to use library file. The library provides developers with a set of routines with a well-defined public interface hiding the implementation details. The library interface enables a set of data manipulation operations based on DFDL schemas used to interpret binary data<sup>1</sup>. The operations foreseen include: loading binary data into a DFDL tree structure, navigate/inspect thru a DFDL tree, read a DFDL tree node value and update or create from scratch a new DFDL tree node value (writing it to the underlying file support).

#### *3.1.1. DFDL4S++ architectural overview*

<span id="page-10-0"></span>The current implementation consists of a C++ library that wraps the native DFDL4S Java library through a JNI layer. The JNI layer allows Java code that runs inside a Java Virtual Machine (VM) to interoperate with applications and libraries written in other programming languages, such as C, C++, and assembly<sup>2</sup>.

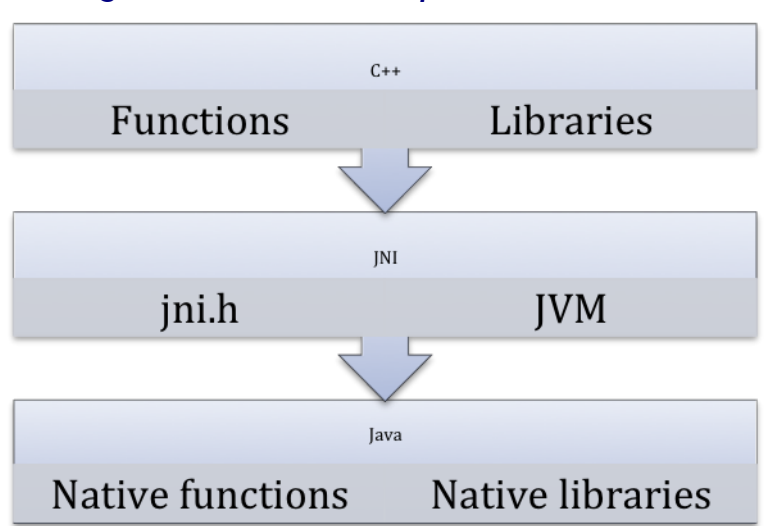

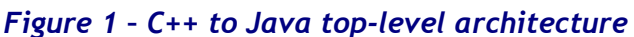

<sup>&</sup>lt;sup>1</sup> DFDL also supports text data, but due to the intended use of DFDL4S that support has not been considered necessary and is not covered by the current implementation.

<sup>2</sup> <http://docs.oracle.com/javase/8/docs/technotes/guides/jni/spec/intro.html>

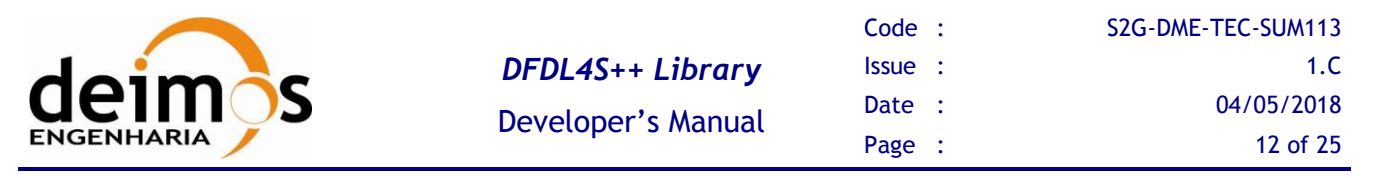

For the sake of simplicity of the DFDL4S++ library, and also easing the future evolution of the library, the JNI details and implementation are hidden within inner classes. This assures a clean interface and when a new version of the library is developed using native C++, the C++ layer is added to take the place of the JNI and Java layers (which will be removed).

It is important for the reader to notice that on the current DFDL4S++ version not all of the DFDL4S API is available. Check the section [3.4](#page-16-0) to see which of the methods are available on the DFDL4S++.

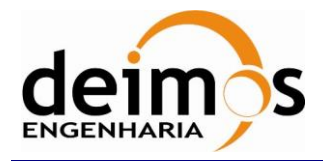

### <span id="page-12-2"></span>**3.2. Installation**

<span id="page-12-0"></span>The DFDL4S++ is available for several platforms. Please use the version supporting your platform (according to [Table 3\)](#page-12-0). The installation should consider the minimum requirements presented in [Table](#page-12-1)  [4.](#page-12-1) The platforms presented have been used to support testing activities.

#### *Table 3: Installation Archives*

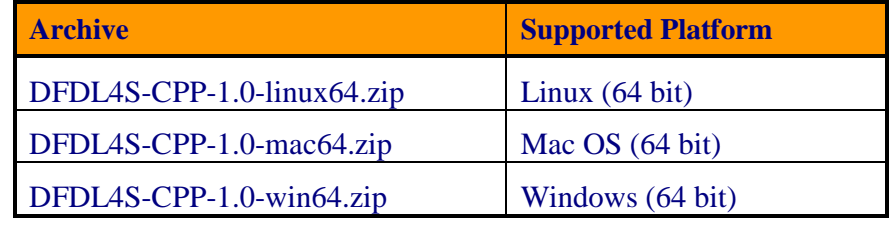

#### *Table 4: Minimum System Requirements*

<span id="page-12-1"></span>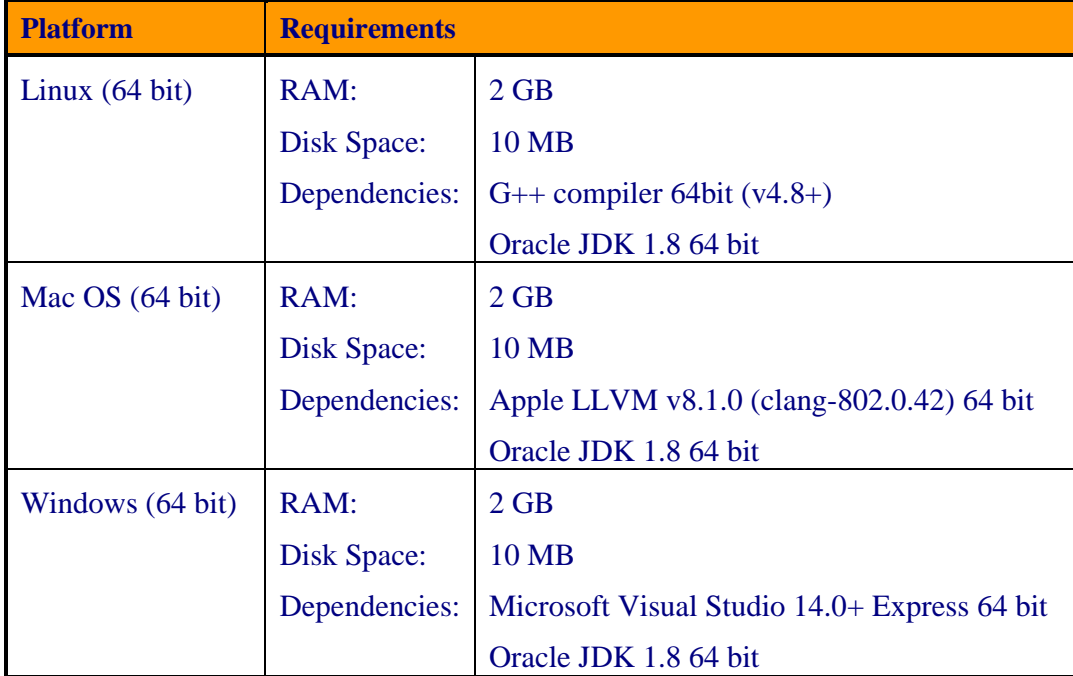

Each package contains the following:

- README: a read me file for quick reference
- LICENSE: the DFDL library licensing schema
- docs: folder containing the doxygen generated documentation of the library source code
- examples: folder containing the code with ready-to-use examples, i.e. a standalone C++ program (including a script to compile and build it)
- include: folder containing the header files for the DFDL4S++ library

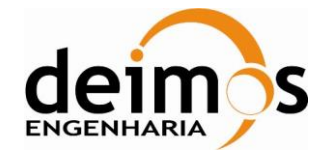

• lib: folder containing the DFDL4S library + external libraries used by DFDL4S

The DFDL4S++ library should be installed on your library folder. For the sake of simplicity you should set an environment variable for it (e.g. DFDL4S) and use it to build your application.

To build your application you should refer to the:

- Developer's Manual [[RD.5](#page-8-6)] from the Section 5 to Appendix A for information on how DFDL is implemented on DFDL4S
- Example on section [3.3](#page-14-0)
- Section [3.4](#page-16-0) for the available API provided by the DFDL4S++ (in contrast to DFDL4S)

To check if the installation was successful, go to the examples folder on the DFDL4S++ library root folder and follow the bellow procedure:

- 1. Set an environment variable pointing to the home of the Oracle JDK installation JAVA\_HOME (see below examples for each of the platforms)
	- a. On Linux open the console and type:

> export JAVA\_HOME=/usr/lib/jvm/java-8-oracle

- b. On Mac open the terminal and type:
	- > export JAVA\_HOME=

/Library/Java/JavaVirtualMachines/jdk1.8.0\_91.jdk/Contents/Home

c. On Windows open the Command Prompt and type:

> set JAVA HOME=C:\Program Files\jdk1.8.0 91

Hint: If you don't know where is your Oracle JDK installation, if it was installed correctly you can find it:

a) On Linux open the terminal and type:

```
> find / -name javac
```
/usr/lib/jvm/java-8-oracle/bin/javac

The correct path for JAVA\_HOME is:

/usr/lib/jvm/java-8-oracle

b) One Mac open the terminal and type:

> /usr/libexec/java home -V

Matching Java Virtual Machines (1):

1.8.0\_91, x86\_64: "Java SE 8"

/Library/Java/JavaVirtualMachines/jdk1.8.0\_91.jdk/Contents/Home

The correct path for JAVA\_HOME is:

/Library/Java/JavaVirtualMachines/jdk1.8.0\_91.jdk/Contents/Home

c) On Windows open the Command Prompt and type:

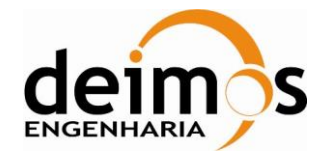

```
> for %i in (javac.exe) do @echo. %~$PATH:i
       C:\Program Files\jdk1.8.0 91\bin\javac.exe
The correct path for JAVA_HOME is:
```

```
C:\Program Files\jdk1.8.0_91
```
- 2. On Windows, you can previously select the version of Visual Studio in runExample.bat, as explained in the script; otherwise the default will be used. Then run the script that compiles and runs the example code:
	- a. On Linux or Mac on the same console, type:
		- sh runExample.sh
	- b. On Windows on the same Command Prompt, type:

runExample.bat

### <span id="page-14-0"></span>**3.3. Example**

With the DFDL4S++ package we include an example (see the Example.cpp file) to demonstrate some usages of the read and write functionalities provided by the DFDL4S++ lib.

In particular, the example shows how to use DFDL4S++ to:

- generate a binary file composed by a sequence of packets with a given structure;

- read / write elements of such binary file.

The packet structure is defined by a schema.

Run the example, (check section [3.2](#page-12-2) as reference to run the example) and observe how the example implements the above use cases and processes the data.

To use the DFDL4S++ library you should follow a few guidelines (DFDLLib object lifecycle):

1.Initialise the DFDLLib object before using with:

- a. Path to the Orekit UTC TAI Initialisation file
- b. Path to the DFDL4S lib jar files
- DFDLLib dfdl\_lib = DFDLLib("resources/time", "../lib");
- 2.Re-use the DFDLLib instance on other classes:
	- > BinaryBuffer elementData = BinaryBuffer(dfdl lib, ANNOTATION SIZE + HEADER SIZE);
- 3. Destroy the DFDLLib instance when it is no longer needed to release the allocated resources. This is automatically done when dfdl\_lib goes out of scope, if not created with new.

It's important to notice that only one instance of the DFDLLib object is created and used. Due to the JNI nature on how native objects are stored in memory, if a new DFDLLib object is instantiated those objects are lost when a new JVM context is created.

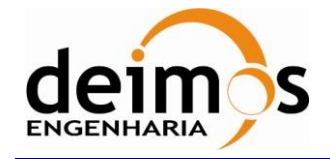

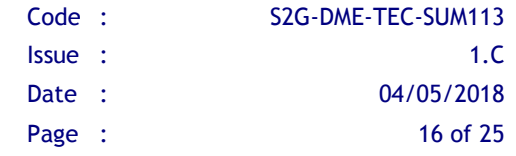

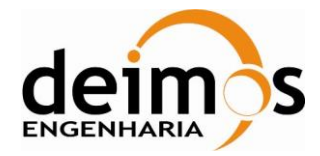

### <span id="page-16-0"></span>**3.4. DFDL4S++ Implementation**

The available classes and methods for the DFDL4S C++ library are presented on the following sections. A complete reference for the C++ implementation is also distributed with the package as doxygen documentation.

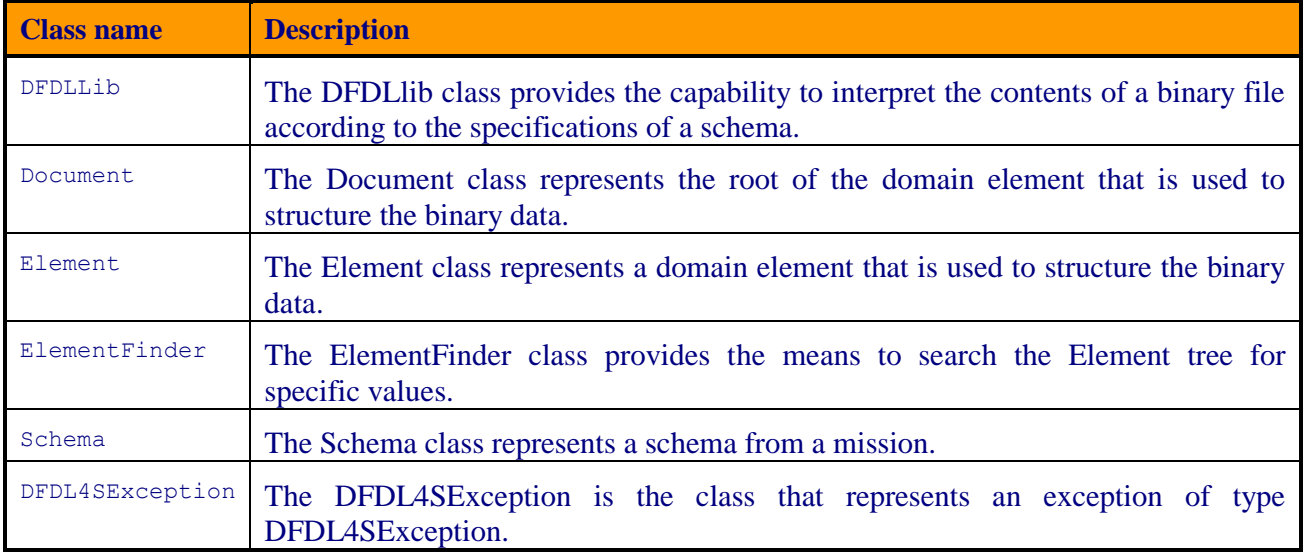

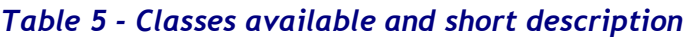

### *3.4.1. DFDLLib*

The DFDLlib class provides the capability to interpret the contents of a binary file according to the specifications of a schema.

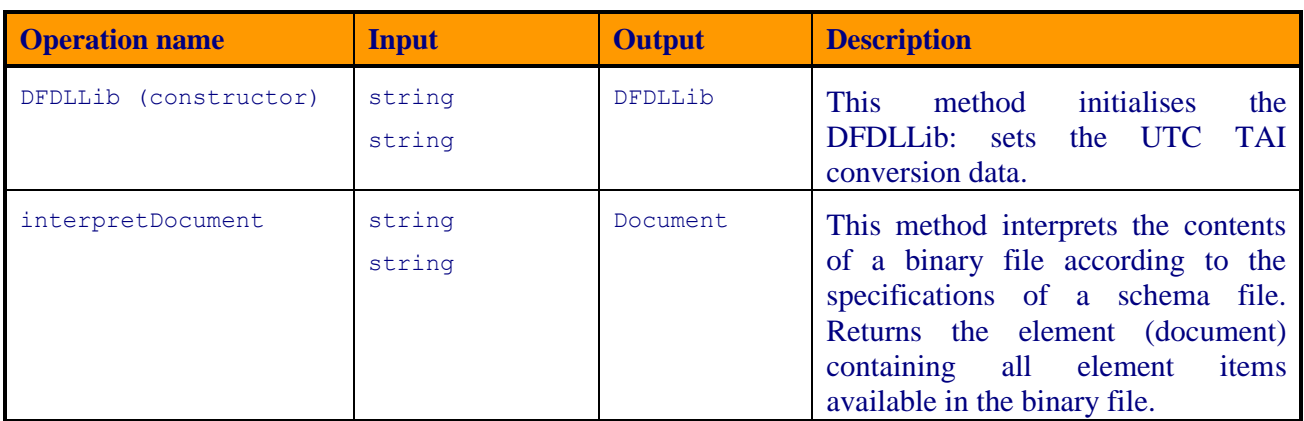

#### *Table 6 - List of operations of the DFDLLib class*

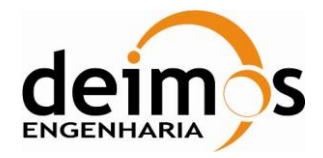

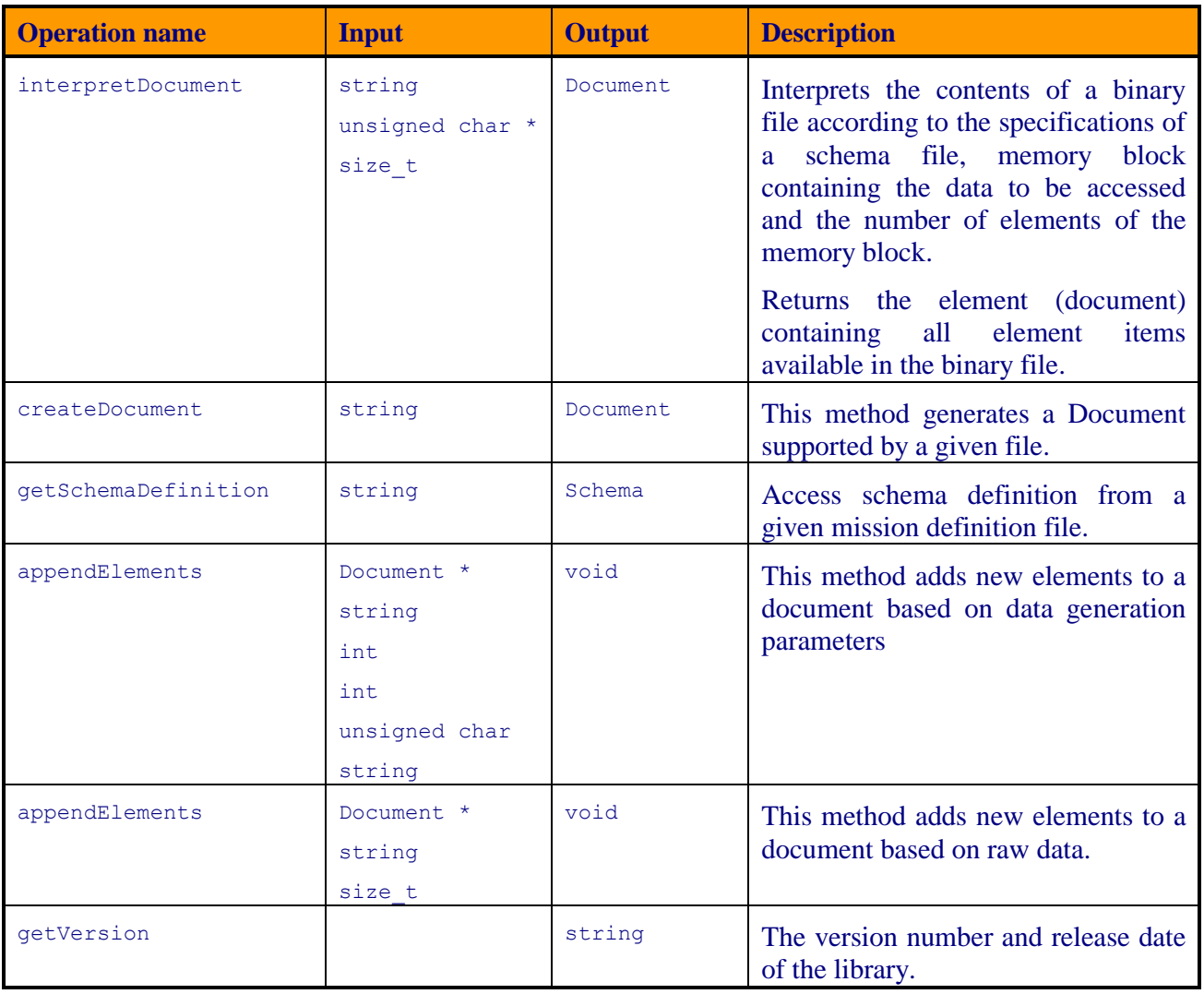

### *3.4.2. Document*

The Document class represents the root of the domain element that is used to structure the binary data.

*Table 7 - List of operations of the Document class*

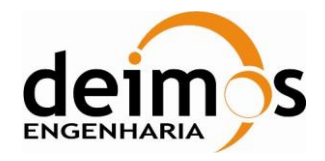

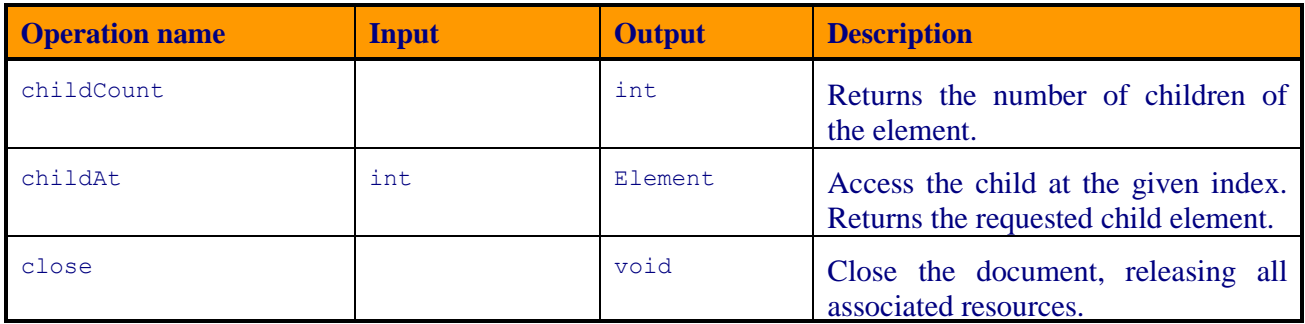

#### *3.4.3. Element*

The Element class represents a domain element that is used to structure the binary data.

#### *Table 8 - List of operations of the Element class*

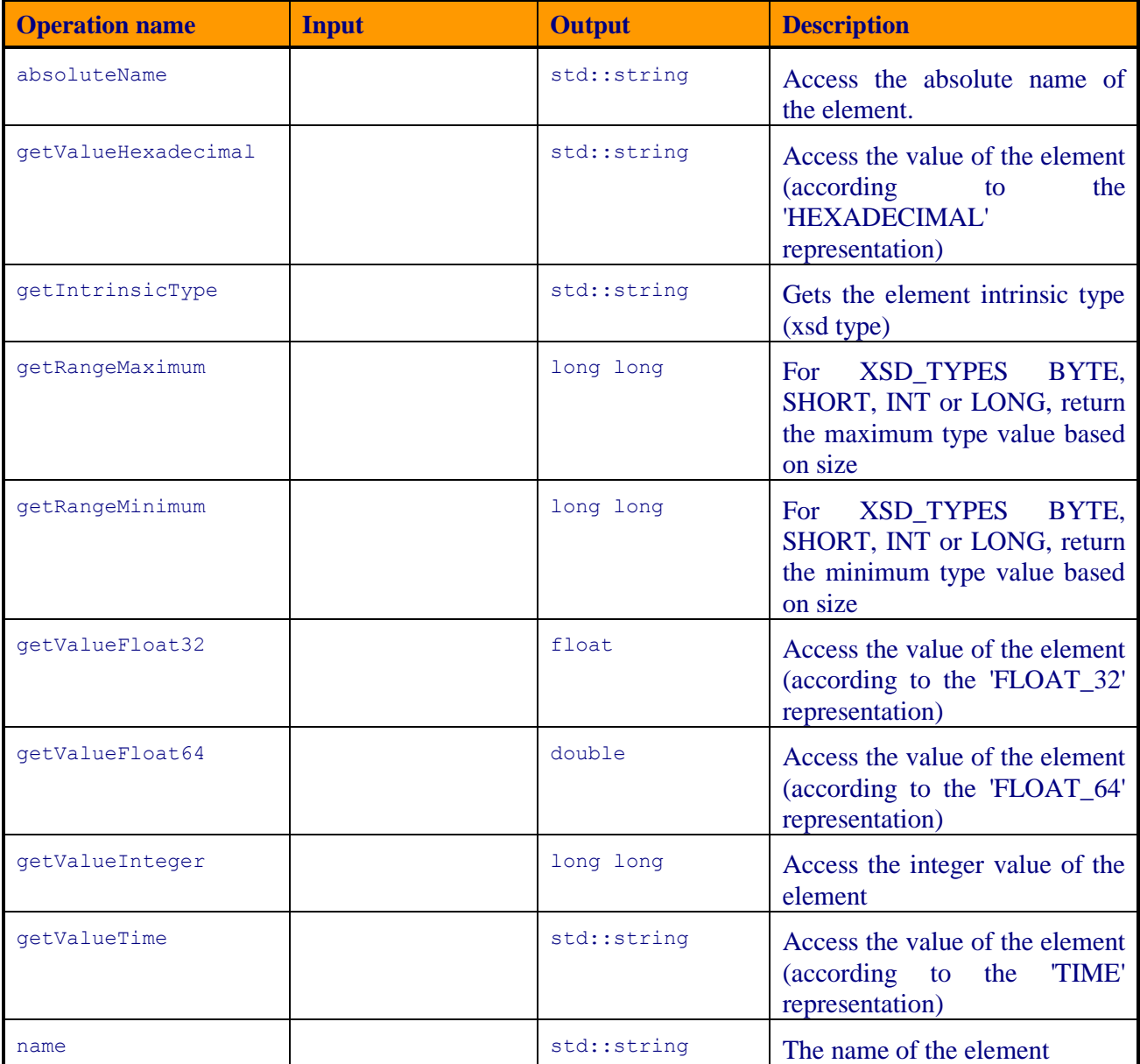

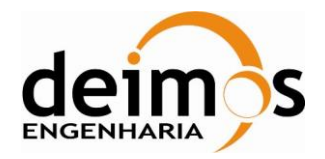

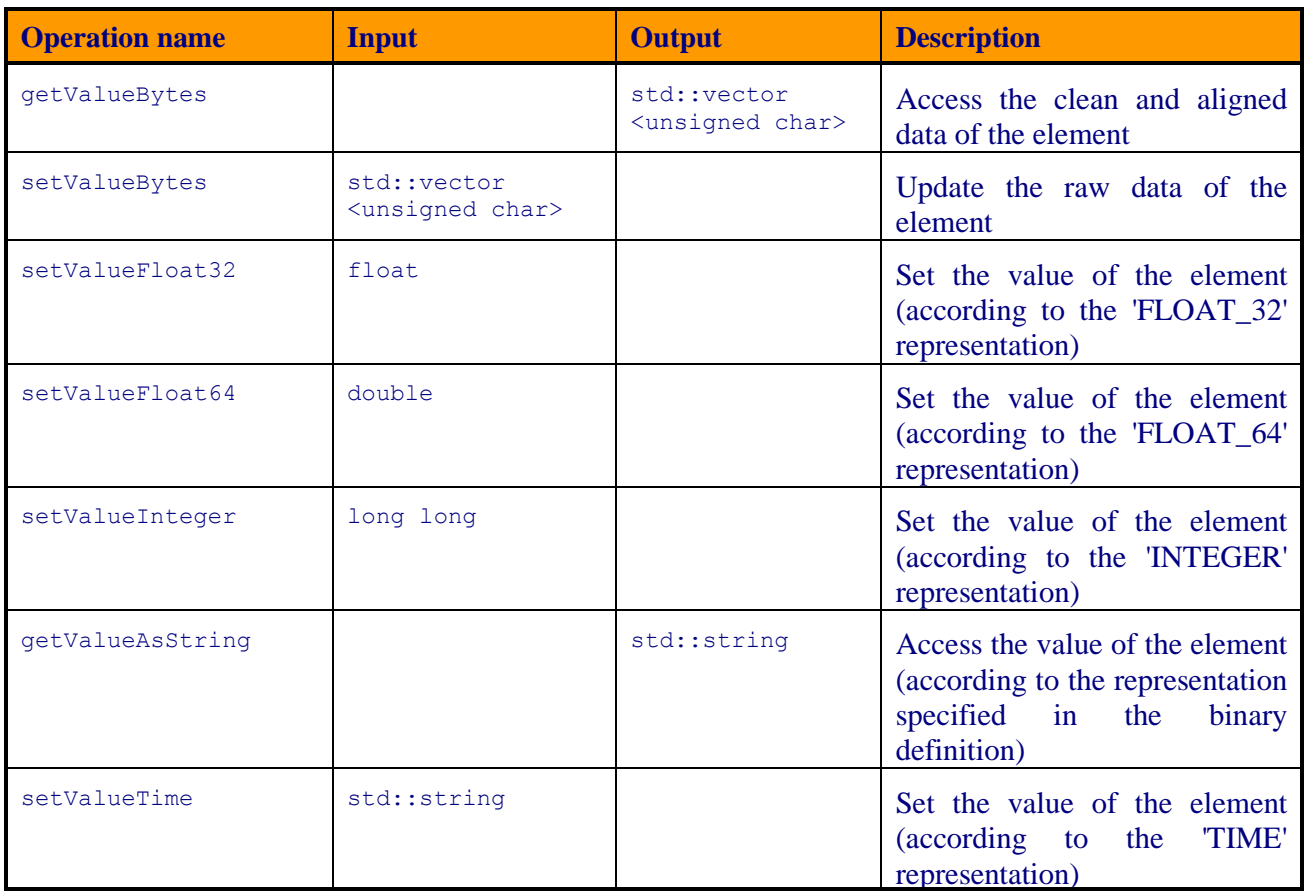

### *3.4.4. ElementFinder*

The ElementFinder class provides the means to search the Element tree for specific values.

*Table 9 - List of operations of the ElementFinder class*

| <b>Operation name</b> | Input              | <b>Output</b> | <b>Description</b>                  |  |
|-----------------------|--------------------|---------------|-------------------------------------|--|
| qetElement            | DFDLLib*           | Element       | Gets the element for a given packet |  |
|                       | const Element *    |               | and expression                      |  |
|                       | const std::string& |               |                                     |  |

### *3.4.5. Schema*

The Schema class represents a schema from a mission.

No operations are supported for this class.

### *3.4.6. DFDL4SException*

The DFDL4SException is the class that represents an exception of type DFDL4SException.

*Table 10 - List of operations of the DFDL4SException class*

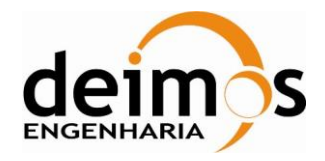

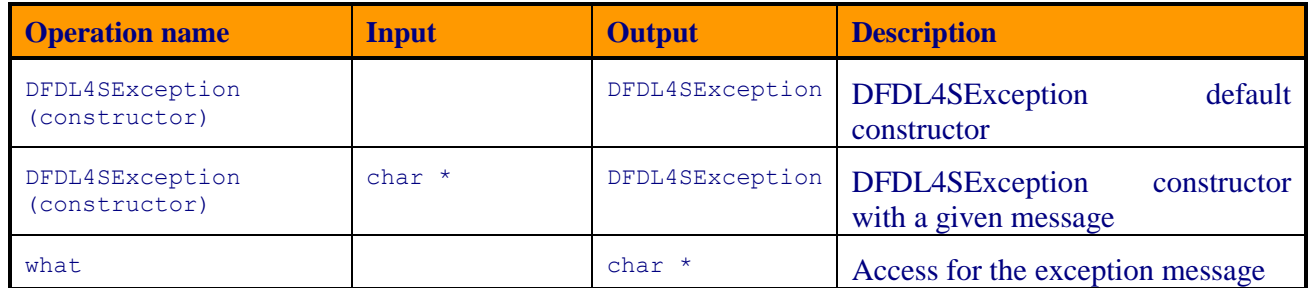

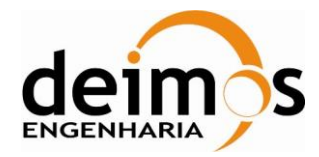

### **3.5. Traceability between Java and C++ implementations**

The following tables provide the traceability matrixes between the Java and the C++ implementation of the DFDL4S library.

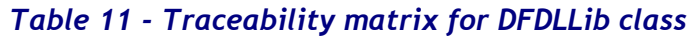

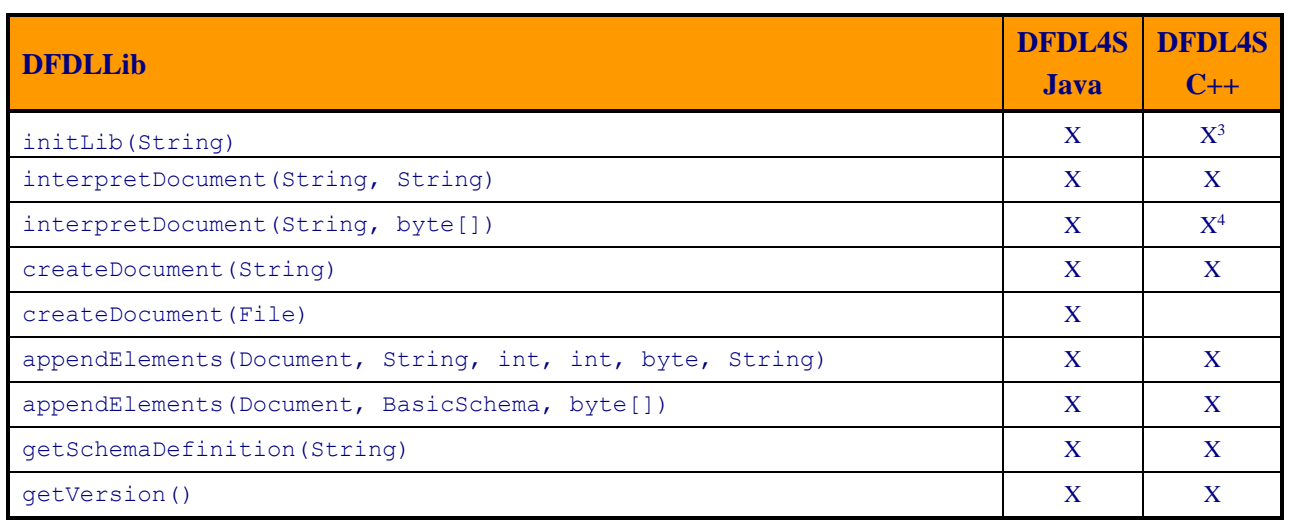

#### *Table 12 - Traceability matrix for Document class*

| <b>Document</b>                        | <b>DFDL4S</b><br>Java | <b>DFDL4S</b><br>$C++$ |
|----------------------------------------|-----------------------|------------------------|
| childAdd (DocumentItem)                | X                     |                        |
| childAt(int)                           | X                     | X                      |
| childAt(int, boolean)                  | X                     |                        |
| childAtOffset(int)                     | X                     |                        |
| childCount()                           | X                     | X                      |
| close()                                | X                     | X                      |
| elementContains(Element, offsetInFile) | X                     |                        |
| evaluate()                             | X                     |                        |
| export (Path, int, int)                | $\mathbf{X}$          |                        |
| extend (Document)                      | X                     |                        |
| qetElement()                           | X                     |                        |
| getProvider()                          | X                     |                        |

<sup>&</sup>lt;sup>3</sup> The initLib is implied on the DFDLLib constructor.

<sup>4</sup> One additional argument - the array length – but the functionality is the same.

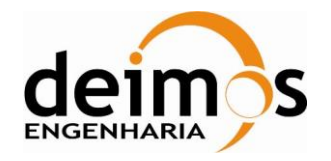

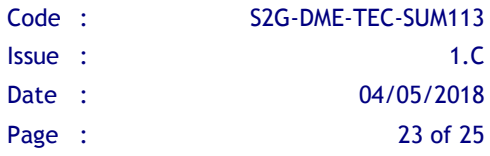

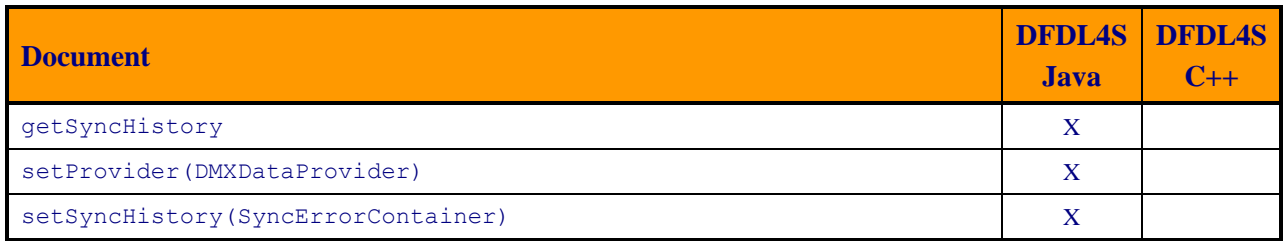

#### *Table 13 - Traceability matrix for Element class*

| <b>Element</b>                 | <b>DFDL4S</b><br>Java | <b>DFDL4S</b><br>$C++$ |
|--------------------------------|-----------------------|------------------------|
| absoluteName()                 | $\mathbf{X}$          | X                      |
| childAdd(Element)              | X                     |                        |
| childAt(int)                   | X                     |                        |
| childAvailableCount()          | X                     |                        |
| childByName(String)            | X                     |                        |
| childCount()                   | X                     |                        |
| childStriptoHeader()           | X                     |                        |
| countErrors (boolean, boolean) | X                     |                        |
| document()                     | X                     |                        |
| getChildErrors()               | $\mathbf{X}$          |                        |
| getChildErrors(boolean)        | X                     |                        |
| getError()                     | X                     |                        |
| qetHexadecimalValue()          | X                     | $X^5$                  |
| getIntrinsicType()             | X                     | X                      |
| getRangeMaximum ()             | X                     | $\mathbf X$            |
| getRangeMinimum ()             | $\mathbf{X}$          | X                      |
| getValueBytes ()               | X                     | X                      |
| qetValueFloat32()              | X                     | X                      |
| qetValueFloat64()              | X                     | X                      |
| getValueInteger()              | X                     | X                      |
| qetValueTime()                 | X                     | X                      |
| getValueProperties()           | X                     |                        |
| hasError()                     | X                     |                        |
| hasErrors(boolean, boolean)    | $\mathbf{X}$          |                        |
| hasNonSevereError()            | X                     |                        |
| hasSevereError()               | X                     |                        |

<sup>5</sup> Renamed getValueHexadecimal in DFDL4S C++.

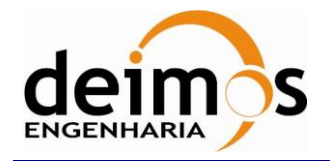

Developer's Manual

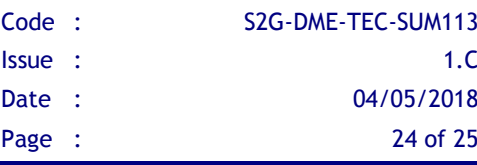

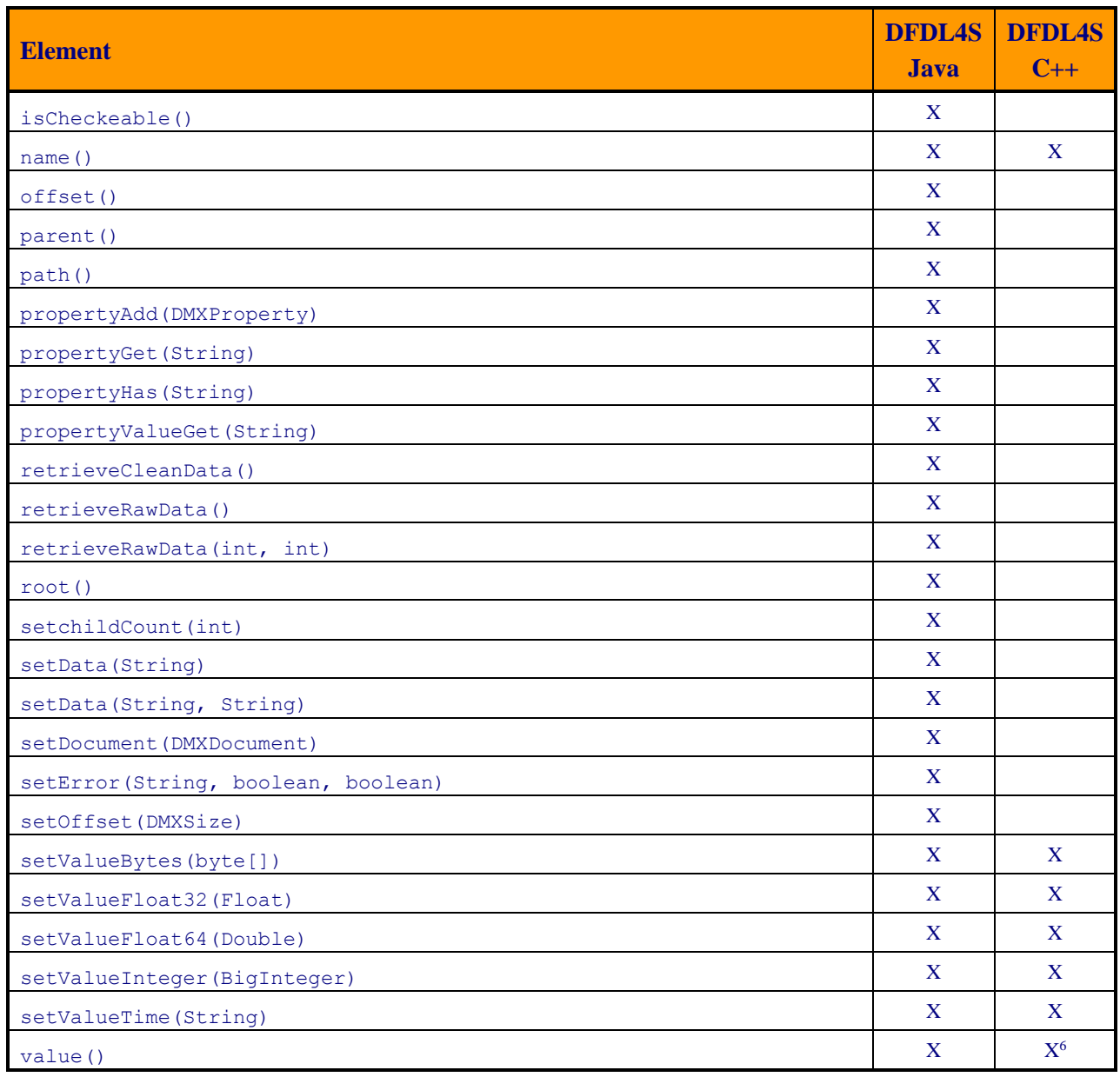

#### *Table 14 - Traceability matrix for ElementFinder class*

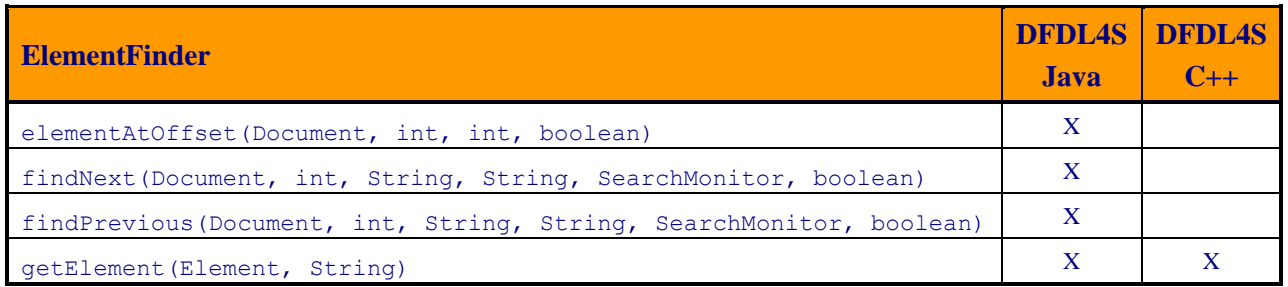

<sup>6</sup> Renamed getValueAsString in DFDL4S C++.

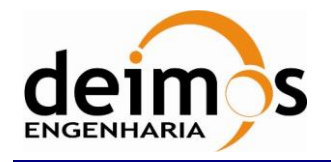

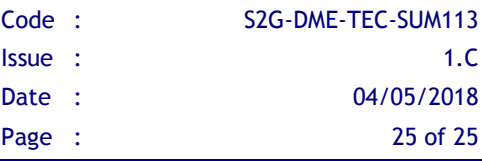

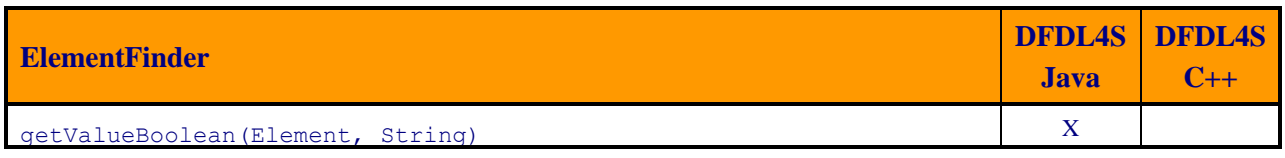

End of Document